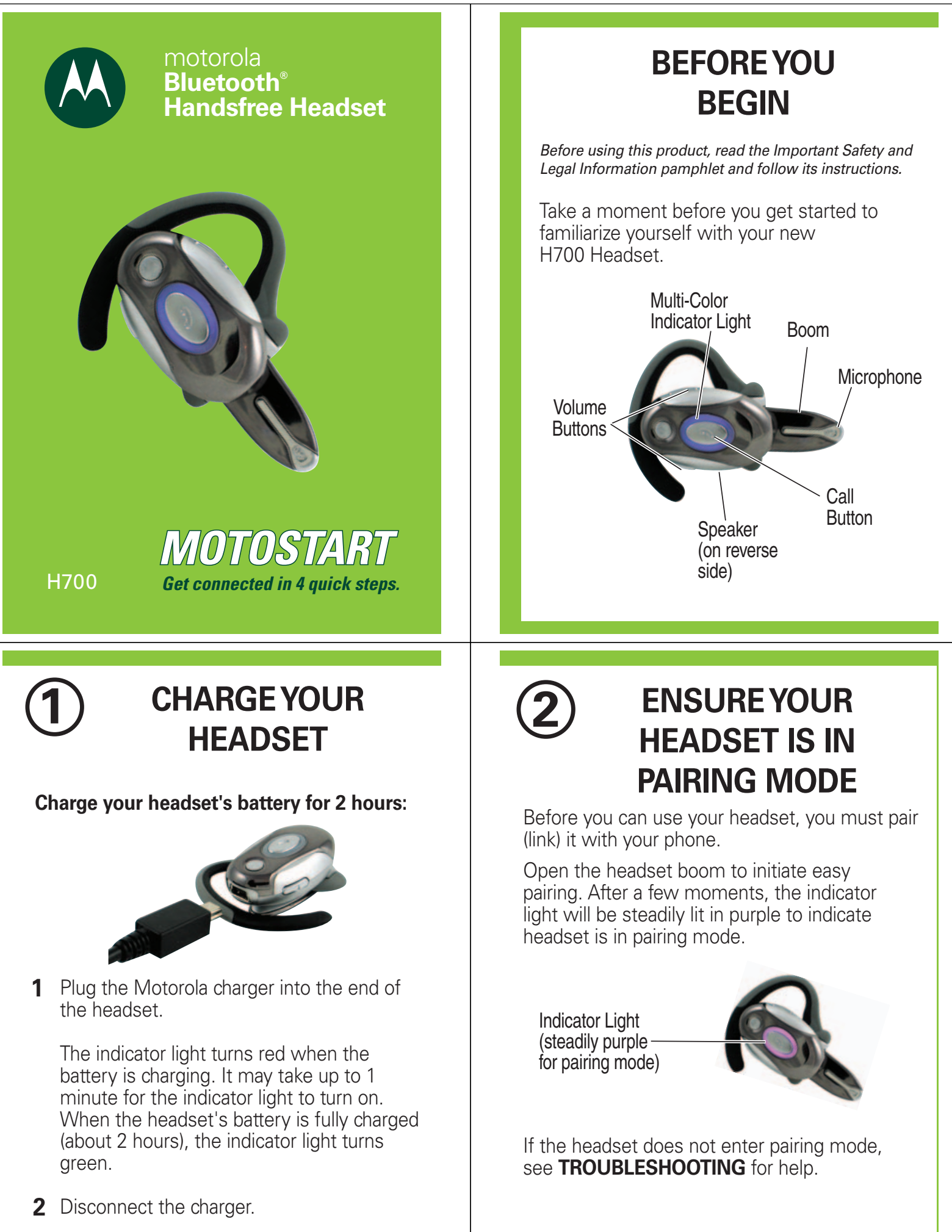

Note: Headset is not functional while charging.

### **TROUBLESHOOTING**

**My headset will not enter pairing mode.** Make sure that any devices previously paired with the headset are turned off. If the indicator light is flashing in blue, turn off the other device, then close and reopen the headset boom. The indicator light becomes steadily lit in purple indicating the headset is now in pairing mode.

#### **My phone doesn't find my headset.**

Make sure the indicator light on your headset is on (lit in purple) and steady when your phone is searching for devices (see step 2).

#### **My headset worked before but now it's not working.**

Make sure your phone is on and the Bluetooth feature is turned on in your phone (see step 3). If the Bluetooth feature was turned off or was turned on only temporarily, you may need to restart the Bluetooth feature and pair your phone and headset again (see steps 2 and 3).

#### **Support**.

If you need more help, contact us at **1-877-MOTOBLU** or visit us at www.hellomoto.com//Bluetoothsupport

#### **TURN ON BLUETOOTH ON YOUR PHONE AND PAIR WITH HEADSET 3**

Your phone's Bluetooth feature is off by default. To use your headset, turn on the Bluetooth feature in your phone.

To turn on Bluetooth:

- **1** Select  $\Xi$  (Menu) > Settings > Connection > Bluetooth Link > Setup.
- Scroll to **Power. 2**
- Press **Change. 3**
- Select **On. 4**
- Select **Back. 5**
- Select **Handsfree. 6**

Note: These steps are for most Motorola phones. For other phones, see your phone's user's guide.

Motorola, Inc. Consumer Advocacy Office 1307 East Algonquin Road Schaumburg, IL 60196

www.hellomoto.com 1-877-MOTOBLU 1-888-390-6456 (TTY/TDD United States for hearing impaired)

Guide Number: 6809499A88-B

MOTOROLA and the Stylized M Logo are registered in the US Patent & Trademark Office. The use of wireless devices and their accessories may be prohibited or restricted in certain areas. Always obey the laws and regulations on the use of these proprietor and used by Motorola, Inc. under license. All other product or service names are the property of their respective

© Motorola, Inc. 2006.

### **TURN ON BLUETOOTH ON YOUR PHONE AND PAIR WITH HEADSET**

*Continued*

Select **[Look for Devices]**. **7**

> *Note:* Do not select **STOP**--you will automatically be taken to the next screen.

- Select **Motorola H700. 8**
- **9** Select Yes to bond.
- Enter the passkey **0000** and select **OK**. **10**

When your headset and phone are successfully paired, the indicator light changes from steadily lit to flashing blue.

Note: These steps are for most Motorola phones. For other phones, see your phone's user's guide.

# **TEST AND USE**

Your phone and headset are now paired and ready to make and receive calls. To confirm they are operating properly, make a call:

**4**

- Place the headset over your ear. See "Wearing the Headset" on the reverse side of this guide. **1**
- On your phone, dial the number you want **2** to call and press the **Send** key.
- If your phone and headset are successfully paired, you will hear ringing on the headset. **3**

After you have successfully paired your phone and headset, you don't need to repeat these steps. For daily use, ensure that your headset is turned ON and that your phone's Bluetooth feature is ON.

To save battery power, turn OFF the headset when you don't use it for an extended time by closing the boom.

# **Features and Functions Guide**

#### **H700 Bluetooth® Handsfree Headset**

**IMPORTANT:** Be sure to first follow the

**Quick Start Guide** on the reverse side of this guide to complete initial setup of your H700.

### **USING YOUR H700**

See **Features and Functions Guide** on the reverse side for information on using your H700

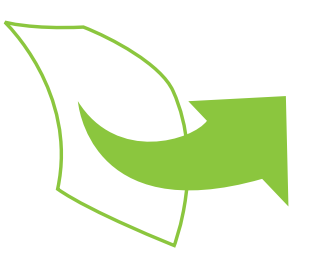

#### **TURNING HEADSET ON AND OFF**

**To turn your headset on**, open the headset boom. The indicator light flashes blue.

**To turn your headset off,** close the headset boom. The indicator light will turn off.

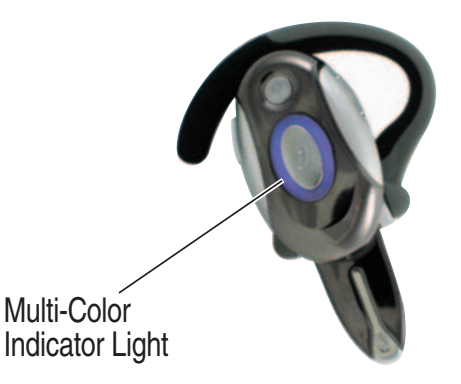

## **WEARING THE HEADSET**

- Open the headset boom, then open the earhook. **1**
- Loop the earhook over your ear. **2**
- Press the headset to your ear. **3**
- Point the headset boom towards your **4** mouth.

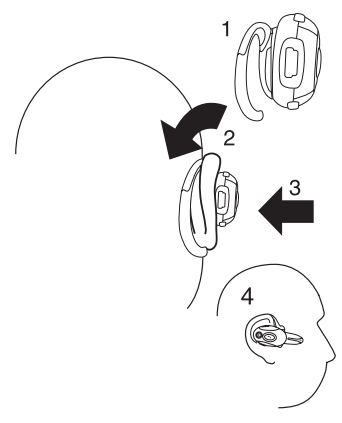

# **CHANGING VOLUME BUTTON ORIENTATION**

You can also change the orientation of the volume buttons on your headset.

- 1 Turn the headset power off.
- Press the Call button until the indicator **2** light becomes steadily lit in purple, then press the Volume button you want to assign as the "volume up" button.

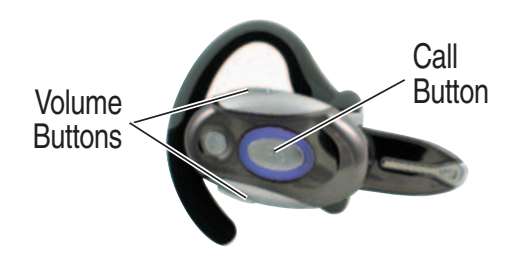

### **CHANGING FOR USE ON OTHER EAR**

You can wear your H700 headset on your left or right ear. The headset comes ready for the right ear. To change the headset for the left ear:

- **1** Open the headset boom, then open the earhook (90° from the headset).
- 2 Gently lift and pull the top of the earhook up and off the upper hinge pin. Then, pull it away to remove it.

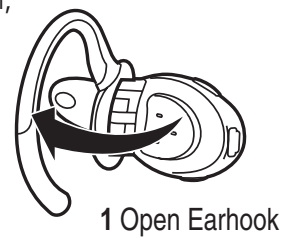

- Flip the headset over. **3**
- **4** Hook the bottom of the earhook onto the lower hinge pin, then lift and pull the top of the earhook over the upper hinge pin.

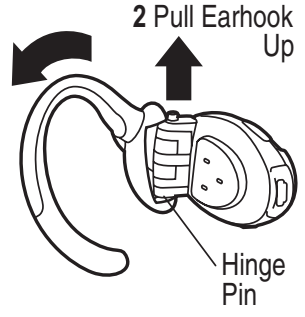

#### **European Union Directives Conformance Statement**

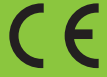

Hereby, Motorola declares that this product is in compliance with:

- The essential requirements and other relevant provisions of Directive 1999/5/EC.
- All other relevant EU Directives.

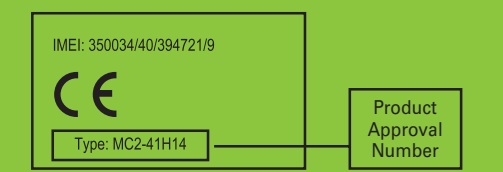

The above gives an example of a typical Product Approval Number.

You can view your product's Declaration of Conformity (DoC) to Directive 1999/5/EC (to R&TTE Directive) at www.motorola.com/rtte. To find your DoC, enter the product Approval Number from your product's label in the "Search" bar on the web site.

### **MAKING CALLS**

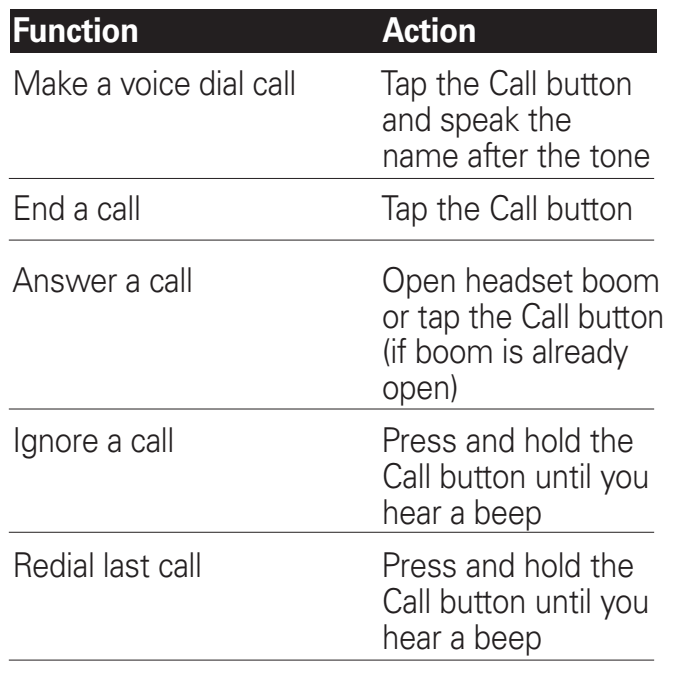

Note: Your H700 supports both Handsfree and Headset Profiles. Accessing call functions depends upon which profile your phone supports. See your phone's user's guide for more information.

# **INDICATOR LIGHTS**

**With the Charger Plugged In**

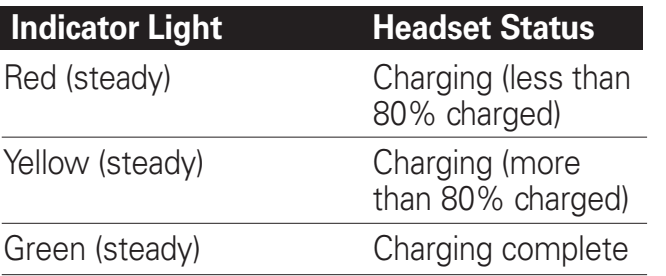

#### **With No Charger Plugged In**

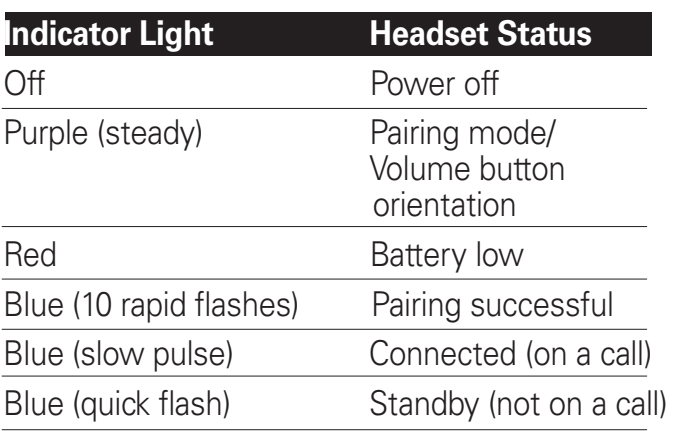

Note: After 5 minutes of inactivity, the light stops flashing to conserve power, but the headset remains in standby mode.

### **MAKING CALLS** *CONTINUED*

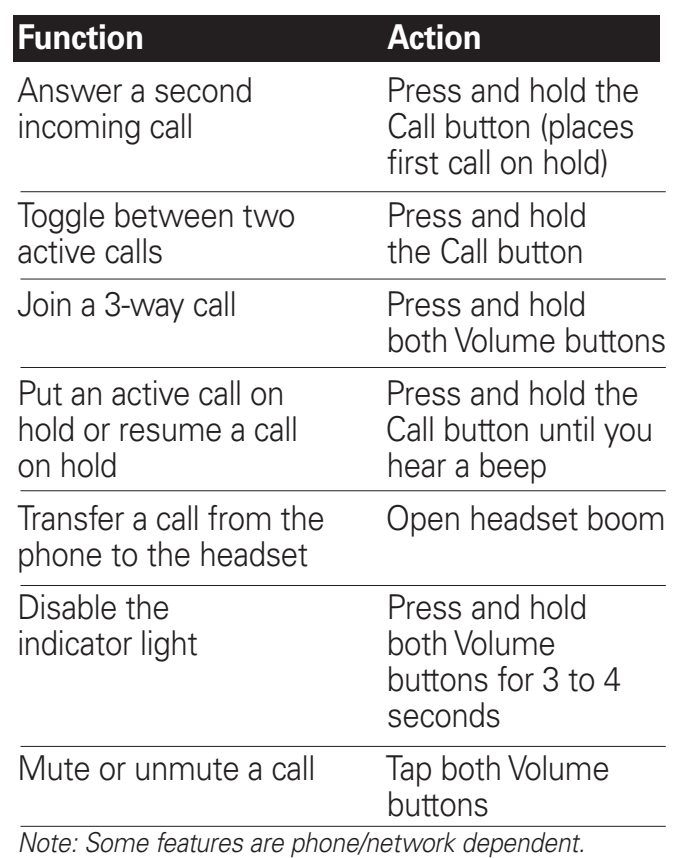

### **AUDIO TONES**

The audio tones provide information about your headset status.

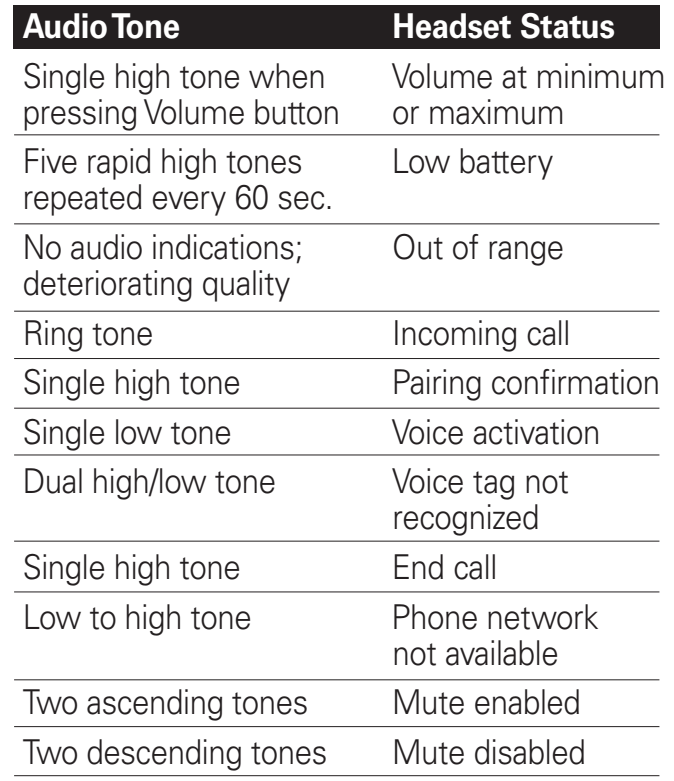

Free Manuals Download Website [http://myh66.com](http://myh66.com/) [http://usermanuals.us](http://usermanuals.us/) [http://www.somanuals.com](http://www.somanuals.com/) [http://www.4manuals.cc](http://www.4manuals.cc/) [http://www.manual-lib.com](http://www.manual-lib.com/) [http://www.404manual.com](http://www.404manual.com/) [http://www.luxmanual.com](http://www.luxmanual.com/) [http://aubethermostatmanual.com](http://aubethermostatmanual.com/) Golf course search by state [http://golfingnear.com](http://www.golfingnear.com/)

Email search by domain

[http://emailbydomain.com](http://emailbydomain.com/) Auto manuals search

[http://auto.somanuals.com](http://auto.somanuals.com/) TV manuals search

[http://tv.somanuals.com](http://tv.somanuals.com/)